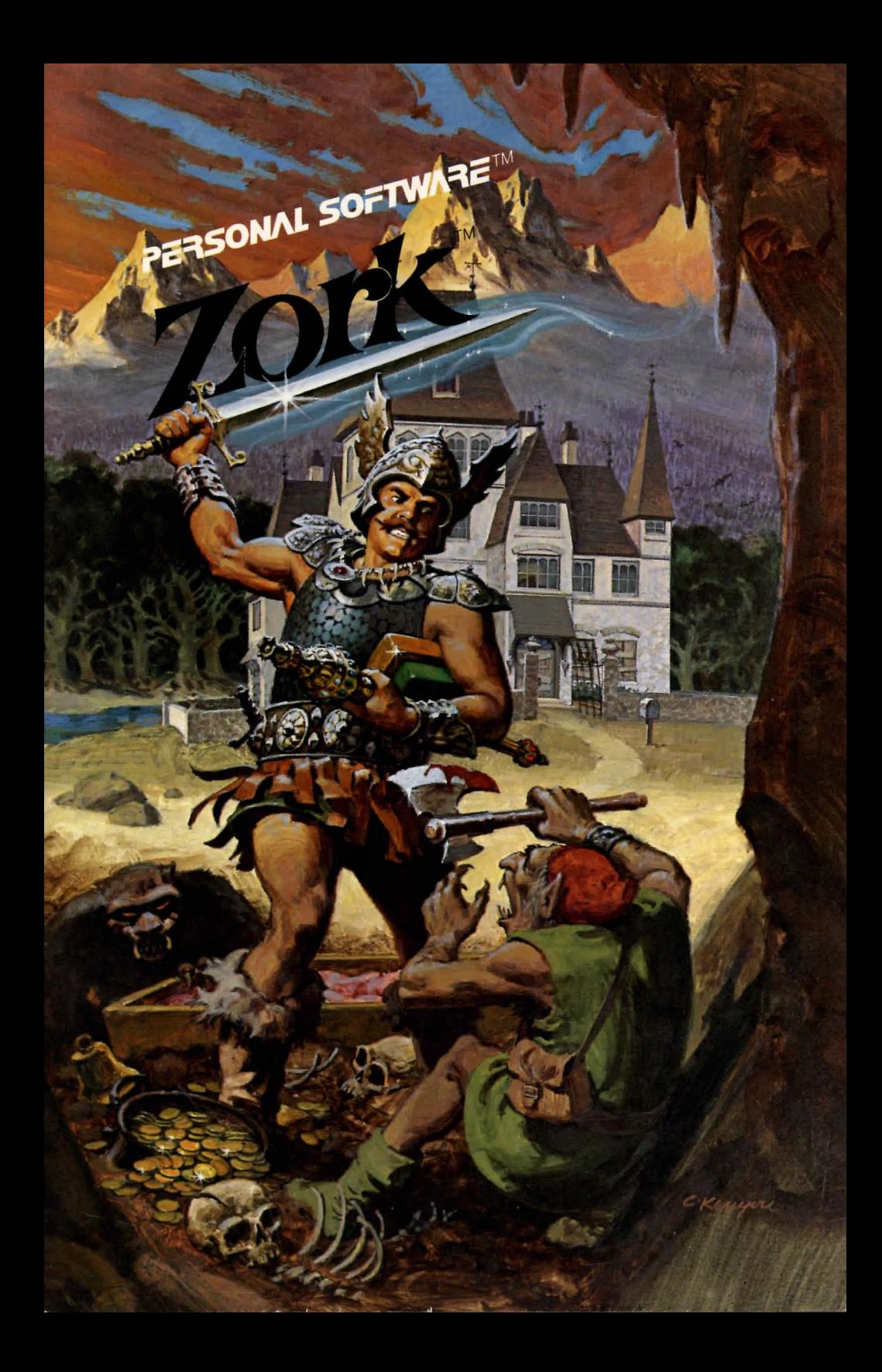

# **Limited Warranty**

This software product and the attached instructional materials are sold "AS IS", without warranty as to their performance. The entire risk as to the quality and performance of the computer software program is assumed by the user.

However, to the original purchaser only, Personal Software Inc. warrants the medium on which the program is recorded, either cassette or diskette, to be free from defects in materials and faulty workmanship under normal use and service for a period of ninety (90) days from the date of purchase. If during this period a defect on the medium should occur, the medium may be returned to Personal Software Inc. or to an authorized Personal Software Inc. dealer, and Personal Software Inc. will replace the medium without charge to you. Your sole and exclusive remedy in the event of a defect is expressly limited to replacement of the medium as provided above. To provide proof that you are the original purchaser, please complete and mail the enclosed Owner Warranty Card to Personal Software Inc.

If the failure of the medium, in the judgment of Personal Software Inc. resulted from accident, abuse or misapplication of the medium, then Personal Software Inc. shall have no responsibility to replace the medium under the terms of this warranty.

THE ABOVE WARRANTIES FOR GOODS ARE IN LIEU OF ALL WARRANTIES, EXPRESS, IMPLIED OR STATUTORY, INCLUDING, BUT NOT LIMITED TO, ANY IMPLIED WARRANTIES OF MERCHANTABILITY AND FITNESS FOR A PARTICULAR PURPOSE AND OF ANY OTHER WARRANTY OBLIGATION ON THE PART OF PERSONAL SOFTWARE INC. IN NO EVENT SHALL PERSONAL SOFTWARE INC. OR ANYONE ELSE WHO HAS BEEN INVOLVED IN THE CREATION AND PRODUCTION OF THIS COMPUTER SOFTWARE PROGRAM BE LIABLE FOR INDIRECT, SPECIAL, OR CONSEQUENTIAL DAMAGES, SUCH AS, BUT NOT LIMITED TO, LOSS OF ANTICIPATED PROFITS OR BENEFITS RESULTING FROM THE USE OF THIS PROGRAM, OR ARISING OUT OF ANY BREACH OF THIS WARRANTY. SOME STATES DO NOT ALLOW THE EXCLUSION OR LIMITATION OF INCIDENTAL OR CONSEQUENTIAL DAMAGES SO THE ABOVE LIMITATION MAY NOT APPLY TO YOU.

# **Copyright**

This software product is copyrighted and all rights reserved by lnfocom, Inc. It is published exclusively by Personal Software Inc. The distribution and sale of this product are intended for the use of the original purchaser only and for use only on the computer system specified. Lawful users of this program are hereby licensed only to read the program from its medium into memory of a computer solely for the purpose of executing the program. Copying, duplicating, selling or otherwise distributing this product is a violation of the law.

This manual is copyrighted and all rights are reserved by Personal Software Inc. This document may not, in whole or part, be copied, photocopied, reproduced, translated or reduced to any electronic medium or machine readable form without prior consent, in writing, from Personal Software Inc.

Willful violations of the Copyright Law of the United States can result in civil damages of up to \$50,000 in addition to actual damages, plus criminal penalities of up to one year imprisonment and/or a \$10,000 fine.

© 1980 Personal Software Inc. 1330 Bordeaux Drive, Sunnyvale, CA 94086 ( 408) 7 45-7841

Printed in U.S.A.

Zork™ is a trademark of Infocom, Inc. and is distributed exclusively by Personal Software Inc.

**PART NUMBER: 10041-22100 1/81** 

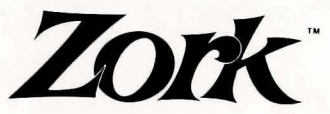

**The Great Underground Empire (Part 1)** 

> **Program & Manual by lnfocom, Inc.**

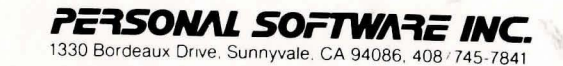

# **TABLE OF CONTENTS**

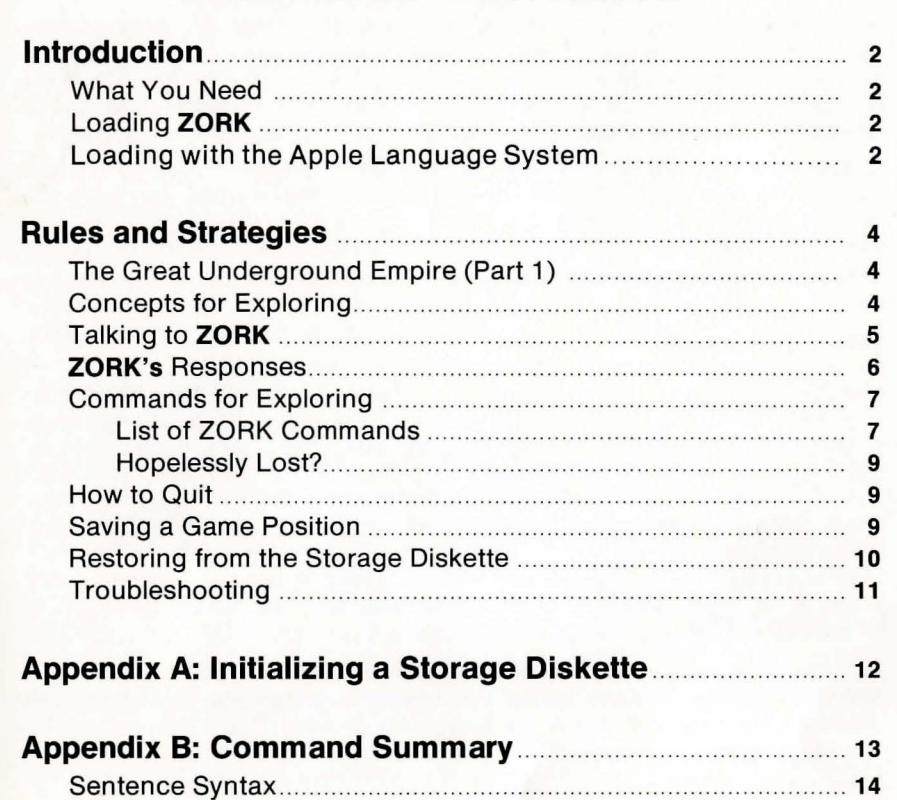

# **Introduction**

It may be an ordinary day or night in familiar surroundings, but sit down with 32 k bytes of RAM in your Apple® computer and pop in a ZORK™ diskette. You are plunged into an exciting fantasy world where your survival depends only on your wits and courage. Mystery, monsters, and magic test your skill in an alternate universe of danger and opportunity. You may never want to leave!

ZORK turns your Apple computer into a dynamic fantasy story in which you participate. You direct the action, you discover the secrets, you fight the battles, you solve the mysteries, and you claim the treasure. You directly experience the story as it unfolds, as it involves you and your computer in vividly described, compelling, fantastic situations.

#### **What You Need**

The ZORK diskette supplies the complete game. To play ZORK, you need an Apple II or an Apple II Plus, with or without a Language Card. You will need at least 32 k bytes of RAM and at least one disk drive. You will also need an extra blank diskette if you want to stop playing and continue later from where you left off. APPENDIX A explains the initialization process for the blank diskette. ZORK will only SAVE to and RESTORE from 13-sector initialized diskettes.

#### **Loading ZORK**

Turn off the power to your Apple and open the disk drive door. If you have an Apple Language System follow the special instructions in the section below on Loading with the Apple Language System. If not, just follow the two steps below.

- 1. Insert the ZORK diskette in Drive 1 and close the drive door.
- 2. Turn on your computer. If you have an autostart ROM, the disk drive will automatically spin the diskette. If you do not have an autostart ROM you will see a grid pattern and the asterisk prompt. Type 6, hold down the CTRL key and press P, release them both, and press **RETURN.** The disk drive will spin the diskette and the program will load.

#### **Loading with the Apple Language System**

If you have the Apple Language System follow the three steps below.

- 1. Insert the Diskware BASICS diskette that comes with the language system in Drive 1 and close the drive door.
- 2. Turn on your computer. When the drive stops whirring

INSERT BASIC DISK AND PRESS RETURN KEY

will appear on the screen.

3. Remove the BASICS diskette and put it away. Insert the ZORK diskette in Drive 1, close the drive door, and press **RETURN.** The disk drive will spin the diskette and the program will load.

When you've correctly loaded ZORK from the diskette, you will see a status line like this at the top of the screen:

WEST OF HOUSE SCORE: 0/0

Then the copyright notice and the serial number will appear, followed by a description of the starting location of the game:

WEST OF HOUSE YOU ARE STANDING IN AN OPEN FIELD WEST OF A WHITE HOUSE, WITH A BOARDED FRONT DOOR. THERE IS A SMALL MAILBOX HERE.

If nothing appears on your screen, something is wrong. Check each of the following items to locate the problem. If none of these offers a solution, call your Apple dealer for assistance before proceeding further.

- 1. Check that the diskette is properly inserted in the main drive and that the main drive door is closed.
- 2. Inspect the diskette carefully for any visible damage.
- 3. If you have more than one disk drive, be sure you have used the main drive (or drive 1 as marked on the disk drive controller circuit board) of your system.
- 4. Check to see that the power is on, and that all cables are connected.

Whenever you see the prompt  $(>)$ . ZORK is waiting for you to type in your instructions. When you have finished typing in your instructions, press the **RETURN** key. ZORK will respond and then the prompt ( $>$ ) will reappear.

Next to the prompt  $(>)$ , try typing the following:

#### **OPEN THE MAILBOX**

and press the **RETURN** key. ZORK responds with this:

OPENING THE MAILBOX REVEALS A LEAFLET.

You may respond to ZORK by typing:

#### **READ THE LEAFLET**

and press the **RETURN** key. ZORK cooperates and tells you:

(TAKEN) WELCOME TO ZORK ZORK IS A GAME OF ADVENTURE, DANGER, AND LOW CUNNING. IN IT YOU WILL EXPLORE SOME OF THE MOST AMAZING TERRITORY EVER SEEN BY MORTALS. NO COMPUTER SHOULD BE WITHOUT ONE!

If a ZORK description will not fit on the screen all at once, (MORE) will appear in the bottom left portion of the screen. After reading the part on the screen, you will need to press the space bar to see the rest of the message.

The prompt  $(>)$  reappears, the status line is updated:

WEST OF HOUSE SCORE: 0/2

and you are left to your own devices. Read the RULES AND STRATEGIES section for further directions and hints. Good luck, bon voyage, and hold on to your hat!

# **Rules and Strategies**

### **The Great Underground Empire (Part 1)**

In Part 1 of The Great Underground Empire you are near a great underground labyrinth, which is reputed to contain vast quantities of treasure. No doubt, you wish to acquire some of it. In order to receive full credit for treasure, you must deposit it safely in the trophy case.

In addition to treasure, the labyrinth contains various objects that may or may not be useful in your attempt to acquire the treasure; you may need sources of light, since caves are often dark, and weapons, since dungeons often have unfriendly beings wandering about in them . Reading material is scattered around as well; you might even find some of it useful.

Beware of the thief! He is a dastardly anti-social type and a skilled pickpocket. Watch out for your valuable possessions when he is near.

To measure your success, ZORK keeps track of your score. You receive points for finding treasure, for securing it in the trophy case, for performing certain actions, and for visiting certain places. There is a penalty for getting yourself killed.

In this story, time passes only in response to your input. You might imagine a giant clock that ticks once per move and the story progresses only at each tick. Nothing happens in the story while you are thinking and planning your next move, so you can plan your moves slowly and carefully if you so choose.

The line displayed in inverse video at the top of your Apple tells you the room you are in, your current score and the number of moves you have made:

WEST OF HOUSE SCORE: 0/2

#### **Concepts for Exploring**

Some things that you can do with objects in the story are not immediately obvious.

**Containment:** Some objects, called containers, can contain other objects. Some containers can be opened or closed , and some are always open . Some are transparent, and some are not. Most containers have a limited capacity, and all objects have sizes, so that it is possible to fill up containers. Similarly, some objects have surfaces on which other objects can be placed.

**Fighting:** Characters in the story will, as a rule, fight back when attacked. They may, in some cases, attack you unprovoked. Some of these beings are stronger than others; it might be advisable to wait a while before tackling them . Coming off second-best in a fight may leave you somewhat the worse for wear; you might want to ask ZORK to diagnose your physical condition.

**Vehicles:** There are objects in the story that have the ability to transport the fearless player to mysterious regions that are inaccessible on foot. Needless to say, one faces great personal peril in venturing into such regions.

**Directions:** The passages connecting rooms in The Great Underground Empire sometimes twist and turn unpredictably. You cannot always expect that, after going north, you can return to where you started by going south.

#### **Talking to ZORK**

When you play a ZORK game, you talk to ZORK in plain English, typing in all your requests on your Apple keyboard when you see the prompt(>). (ZORK allows you to abbreviate some words, though, because you use them often.) When you have finished typing a line, press the **RETURN** key and ZORK will digest your request.

ZORK usually acts as though your sentence begins with "I want to  $\dots$ ". although you should not type those words explicitly. ZORK then displays a response that tells you whether what you want to do is possible in the current situation, and, if it is, whether anything interesting happens as a result.

All words you type are distinguished by their first six letters and all subsequent letters are ignored. For example, typing "OPEN THE ENCYCLOPEDIA" is equivalent to typing "OPEN THE ENCYCL" , or better still, "OPEN THE BOOK". ZORK doesn't care whether you type in capital letters or lower-case letters, or a mixture.

ZORK "understands" many different types of sentences. A sentence must contain a verb and usually an object. Some examples:

Take the gold. Drop gold. Pick up gold. Put down the gold. Go north. North. Walk north. N. Push button. Push the red button. Open wooden door. Look at the wall. Look under rock. Look behind curtain. Look in bag. Read a book. Read all of the books. Drop all. Take all. Drop all but the knife.

You must separate multiple objects of a verb by the word "and" or a comma(,). For example:

Take all but the knife and the lamp. Put the gold and jewels in the trophy case. Throw the newspaper, the red book, and the magazine in the chasm .

You can include several sentences in one input line if you separate them by the word "then" or a period. You don't need to type a period at the end of an input line. For example:

Take book. N. Drop book and candle. Take the book then N. Drop book and candle

There are only two kinds of questions that ZORK understands: "What" and "Where". For example:

Where is the gold? What is a grue?

ZORK tries to be clever about what you really mean when you don't give enough information. If you say that you want to do something, but you don't say what to do it with or to , ZORK will sometimes decide that there was only one possible object you could have meant. When it does so, it will tell you, by displaying, for example, (WITH THE ROPE). If your sentence is ambiguous, ZORK will ask what you really meant. Most such questions (for example, WITH WHAT?) can be answered briefly (for example, "rope").

ZORK uses many more words than it " understands". ZORK's vocabulary consists of several hundred words which are nearly all you are likely to use when conversing with ZORK. However, ZORK's responses may tend toward

"purple prose" at times, and ZORK will display English descriptions that it couldn't possibly analyze. Indeed, ZORK's response may refer to something to which you cannot refer (perhaps to your dismay). In that case, it is notessential to the story, and appears in ZORK's response only to enhance your mental imagery.

Completely mystifying sentences will cause ZORK to complain in one way or another. After making the complaint, ZORK will ignore the rest of the input line. Unusual events, such as being attacked, will also make ZORK ignore the rest of the sentences you typed, since the event may have changed your situation drastically.

#### **ZORK's Responses**

6

ZORK may occasionally have a few words for you when it wants you to clarify your instruction. Some of ZORK's responses are:

I DON'T KNOW THE WORD '[YOUR WORD]'.-The word you typed is not in the game's vocabulary. Sometimes a synonym or rephrasing will be " understood". If not, ZORK probably doesn't know the idea you were trying to get across.

I CAN'T USE THE WORD '[YOUR WORD]' HERE.-ZORK knows the word you typed, but the word made no sense where you put it in the sentence: " Open the take", for example.

YOU MUST SUPPLY A VERB!- Unless you are answering a question, each sentence must have a verb (or a command) in it somewhere.

THERE IS A NOUN MISSING IN THAT SENTENCE.- This usually indicates an incomplete sentence, such as "Put the lamp in the", where ZORK expected another noun and couldn't find one.

TOO MANY NOUN CLAUSES.- An example is "Put the troll in the basket with the shovel". A valid ZORK sentence has, at most, one direct object and one indirect object.

BEG PARDON?-You did not type anything after the prompt  $(>)$  and before you pressed the **RETURN** key on your keyboard.

# **OWNER WARRANTY CARD**

Please complete and mail this card within 10 days of purchase to validate the warranty, and to receive future mailings about Personal Software products.

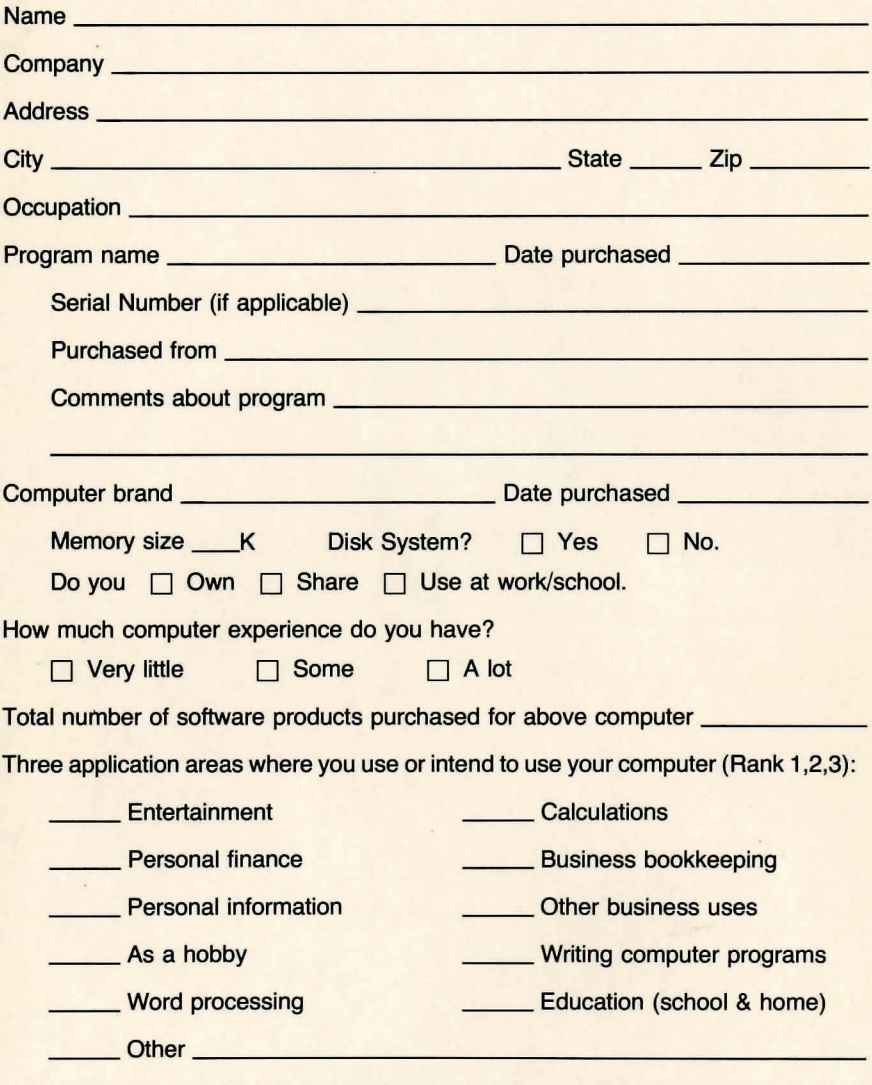

I'm interested in the following types of software products:

**PERSONAL SOFTWARE INC.** 1330 Bordeaux Drive, Sunnyvale, CA 94086

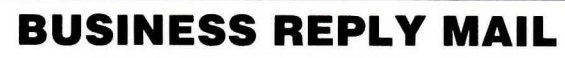

FIRST CLASS PERMIT NO. 1181 SUNNYVALE, CA 94086

Postage will be paid by addressee

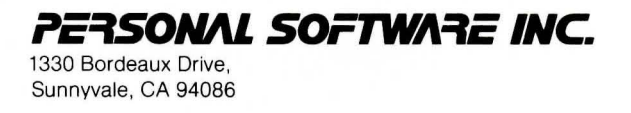

**1 111 ISLAND NO POSTAGE** NECESSARY IF MAILED IN THE UNITED STATES

IT'S TOO DARK TO SEE.—In the story, there was no light to see objects in the room.

I CAN'T SEE ANY [OBJECT] HERE.—In the story the object you referred to was not accessible to you.

MULTIPLE OBJECTS CANNOT BE USED WITH '[YOUR VERB]'.-It is legal for you to use multiple objects (that is, nouns or noun phrases separated by "and" or a comma) only with certain verbs. Among the more useful of these verbs are "take", "drop", and "put".

I DON'T UNDERSTAND THAT SENTENCE.- You typed a sentence that is gibberish to ZORK, for example, " Give troll with sword " . You might try rephrasing the sentence.

#### **Commands for Exploring**

The best way to move from place to place is to type the direction you want to go. Acceptable directions are North or N, South or S, East or E, West or W, NE or Northeast, NW, SE, SW (or Northwest, Southeast or Southwest respectively), and also U or Up, and D or Down.

When you enter a particular place (ZORK calls any kind of a place a "room") for the first time, ZORK usually displays the name of the room , a description of it, and then descriptions of any interesting objects in the room with which you might want to interact. When you return to a room , ZORK normally displays just the name of the room and the names of the objects in it.

The **VERBOSE** command tells ZORK to show the descriptions of rooms and objects every time you go there, not just the first time. The **BRIEF** command tells ZORK to fully describe only newly encountered rooms and objects, as it did initially. For moving through areas you already know well , the **SUPERBRIEF**  command tells ZORK to show only the name of the room (even on your first visit there), and not even to mention objects in the room . You can always get a description of the room you are in and the objects in it by typing **LOOK** (or the abbreviation **L).** 

**Hint:** Exploring The Great Underground Empire will be much easier if you make a map as you move around.

#### **List of ZORK Commands**

To simplify your adventuring, you may order ZORK to give you information by typing specific commands. These commands can be used over and over again as needed, but they are each considered one complete move. Type your command as a sentence to ZORK after the prompt  $(>)$  appears.

The list of commands is:

- **AGAIN**  ZORK will respond as if you had repeated your previous sentence.
- **BRIEF**  This commands ZORK to fully describe only newly encountered rooms and objects. Rooms already visited and objects already seen will be described by printing the room name and the object names only.
- **DIAGNOSE** ZORK gives you a medical report of your physical condition . This is particularly useful if you have just survived a dangerous battle.
- **INVENTORYZORK** lists your possessions. If you've noticed the thief lurking about, you might want to check to see if your belongings are still there. You may abbreviate **INVENTORY** by typing **I.**
- **LOOK**  ZORK describes your surroundings in detail. You may abbreviate **LOOK** by typing **L.** ·
- **QUIT**  This gives you the option to quit playing. If you want to save your position, first read the instructions under Saving a Game Position. You may abbreviate **QUIT** by typing **Q.**
- **RESTART** This ends the game and starts the game over from the beginning.
- **RESTORE** Restores a game position you saved with the **SAVE** command. See the section Restoring from the Storage Diskette.
- **SAVE** Saves a game position on your storage diskette. See the section SAVING A GAME POSITION.
- **SCORE** ZORK shows your current score with the number of moves you have made, and your rank. Your rank is your rating as a professional ZORK player and is based on the number of points you have.
- **SCRIPT** This command assumes you have a printer. It commands the printer to begin printing a transcript of your game session.

**SUPER-** This command tells ZORK to show you only the name of the **BRIEF** room you have entered, and no other information. It is briefer room you have entered, and no other information. It is briefer than **BRIEF.** 

- **UNSCRIPT** Unscript stops your printer from printing.
- **VERBOSE** This command tells ZORK to show you a long description of the room and the objects in it whenever you enter a room .
- **VERSION** ZORK responds by showing you the release number and serial number of your copy of the game.
- **WAIT** This command causes time in the game to pass. Normally, between moves, no time is passing as far as ZORK is concerned-you could leave your Apple, take a nap, and return to the game to find that nothing has changed. **WAIT**  is used when you want to find out what will happen in the

game if you do absolutely nothing while time passes. For example, if you encounter an alien being, you could **WAIT** and see what it will do.

#### **Hopelessly Lost?**

For a price list of information such as hints and maps available for The Great Underground Empire, send a stamped self-addressed envelope to:

> INFOCOM. INC. P.O. Box 120 Kendall Station Cambridge, Mass. 02142

Attn: GUE-I

#### **How to Quit**

If you want to stop playing, and never continue from this particular position again, type **QUIT.** ZORK will respond:

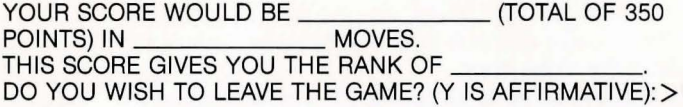

Type **Y** next to the prompt  $(>)$  and press the **RETURN** key.

If you never want to continue from this particular position again, but you want to keep playing, type **RESTART** after the prompt ( > ). ZORK responds by starting the game over from the beginning.

If you want to continue playing from this particular position , but at a later time, follow the SAVING A GAME POSITION instructions.

#### **Saving a Game Position**

It will take you some time to play ZORK through to the end, just as it takes you some time to finish a good book. You will almost certainly not finish in one sitting. ZORK allows you to continue playing at a later time without having to start over from the beginning, just as you can place a bookmark in a book you are reading. There is a ZORK command, called **SAVE**, that makes a "snapshot" of your position in the game. If you are a cautious or prudent player, you may want to save your position before you embark upon (or after you finish) any particularly tricky or dangerous part of the journey. Having taken a snapshot, you can go back to that position even though you may get lost or killed afterward.

Your Apple cannot save anything on your ZORK diskette, so you will need an unused 13-sector initialized diskette on which you will save your game position. APPENDIX A explains the initialization process you will need for preparing this extra diskette. The initialization process is the same as the one described in your Apple Disk Operating System Manual.

**Note:** Be sure you do not press **RETURN** until instructed to do so.

When the prompt  $(>)$  appears, type: **SAVE** 

#### then press the **RETURN** key.

#### ZORK will respond:

PLEASE INSERT SAVE DISKETTE, INTO SLOT:  $(DEFAULT = 6)$ 

If you have only one disk drive, proceed as follows:

1. Type **6** to tell ZORK to copy to a drive in slot 6. Press the **RETURN** key. ZORK will respond:

 $DRIVE: (DEFAULT = 1)$ 

2. Type **1** to tell ZORK to copy to the diskette in drive 1. Now ZORK will respond:

---PRESS 'RETURN' KEY TO BEGIN---

- 3. Remove the ZORK diskette from the disk drive.
- 4. Insert the spare diskette and close the drive door.
- 5. Press the **RETURN** key. ZORK will spin the diskette for ten seconds or less, then it will respond:

PLEASE RE-INSERT GAME DISKETTE,

- --- PRESS 'RETURN' TO CONTINUE---
- 6. Remove the storage diskette from the drive and insert the ZORK diskette again. Close the drive door.
- 7. Press the RETURN key. If all is well, ZORK will respond: OK
- If ZORK responds:

FAILED

go through the Troubleshooting section (p. 11).

ZORK will now let you continue playing. You can use the save diskette and the **RESTORE** command to return to this position at another time.

If you have more than one disk drive, follow the above procedure, but omit the steps numbered 3, 5, and 6. Use the appropriate slot and drive numbers in steps 1 and 2 for the disk drive that you use in step number 4.

Each time you SAVE a game snapshot, ZORK will write over any snapshot that is already on your storage diskette. If you want to SAVE more than one snapshot, you must use a different storage diskette for each one.

#### **Restoring from the Storage Diskette**

When you want to continue playing from where you made a snapshot, follow the **RESTORE** procedure. You can RESTORE a saved snapshot at any time during play.

When the prompt  $(>)$  appears, type:

#### **RESTORE**

and then press the **RETURN** key. ZORK will respond:

PLEASE INSERT SAVE DISKETTE, INTO SLOT:  $(DEFAULT = 6)$ 

If you have only one disk drive:

1. Type 6 to tell ZORK to copy to a drive in slot 6. Press the **RETURN** key. ZORK will respond:

DRIVE: (DEFAULT = 1)

2. Type **1** to tell ZORK to copy to the diskette in drive 1. Now ZORK will respond:

---PRESS 'RETURN' KEY TO BEGIN---

- 3. Remove the ZORK diskette from your disk drive.
- 4. Insert the storage diskette which contains the saved game position. Close the drive door.
- 5. Press the **RETURN** key. ZORK will spin the drive for a few seconds, then it will respond:

PLEASE RE-INSERT GAME DISKETTE.

--- PRESS 'RETURN' TO CONTINUE.

- 6. Remove the storage diskette and re-insert the ZORK diskette into your drive. Close the drive door.
- 7. Press the **RETURN** key. If all is well, ZORK will respond: OK

If ZORK responds:

FAILED

go through the Troubleshooting section below.

ZORK will now let you continue playing from your restored position. You can type **LOOK** for a description of where you are.

If you have more than one disk drive, follow the procedure above, but omit steps numbered 3, 5, and 6. Use the appropriate slot and drive numbers in steps 1 and 2 for the disk drive that you use in step number 4.

#### **Troubleshootlng**

When ZORK responds FAILED to either the SAVE or RESTORE procedures, check each of the following items to locate the problem. If none of these offers a solution, call your Apple dealer for assistance before proceeding.

- 1. Check to see that your Apple and disk drive(s) are plugged in correctly, connected properly, and that everything is turned on.
- 2. Check to see that the diskette(s) was inserted correctly, and that the drive door(s) is closed.
- 3. Inspect the diskette(s) carefully for any visible damage.
- 4. If you have more than one disk drive, be sure the ZORK diskette is in the main drive and you know the correct numbers corresponding to the slot and drive holding the storage diskette. Be sure you typed the correct numbers.
- 5. If you have turned off the Apple, or have pressed the Apple **RESET** button , follow the instructions for Loading ZORK.
- 6. Be sure that your storage diskette is not write-protected (i.e. there is nothing covering the notch on the side of the diskette).
- 7. Be certain that the diskette has been initialized properly according to the instructions in your Apple Disk Operating System Manual under "INITIALIZ-ING A DISKETTE". These instructions are repeated for your convenience in APPENDIX A of this manual.
- 8. Try again, the problem may be only momentary.
- 9. As a last resort, try another initialized diskette.

# **Appendix A: lnitlallzlng a Storage Diskette**

ZORK storage, or "save", diskettes are made using Apple diskette initializing procedure. Apple's Disk Operating System Manual discusses the initialization process in a qetailed, tutorial fashion. Below, we list just the basic steps of the procedure.

First, load the Disk Operating System (DOS) into your Apple by booting with the System Master diskette which comes with your disk drive. Apple's Disk Operating System Manual gives detailed instructions for doing this in the section entitled "BOOTING DOS". Remember that the DOS must initialize the diskette in the 13-sector format.

When you have loaded DOS you should have the Integer BASIC prompt  $(>)$ or the Applesoft BASIC prompt (]) on your screen.

Insert a blank diskette, or a used diskette that you want to recycle, into drive 1 and close the drive door. Now type

#### **INIT HELLO**

and press the **RETURN** key. The disk drive IN USE light will come on and the diskette will spin for just about two minutes. When the drive stops, the storage diskette has been initialized. ZORK can now save a game position on the diskette when you use ZORK's **SAVE** command.

Remove the diskette from the drive and label it "ZORK SAVE DISKETIE". You can save only one game position at a time on a diskette, so initialize some extra diskettes if you think you'll want to save more than one position.

## **Appendix B: Command Summary**

The following commands can be entered when the prompt  $(>)$  has appeared on the screen.

- **AGAIN** ZORK will respond as if you had repeated your previous sentence.
- **BRIEF** This commands ZORK to fully describe only newly encountered rooms and objects. Rooms already visited and objects already seen will be described by printing the room name and object names only.
- **DIAGNOSE** ZORK gives you a medical report of your physical condition. This is particularly useful if you have just survived a dangerous battle.
- INVENTORYZORK lists your possessions. This is extremely useful if you've noticed the thief lurking about and want to check to see if your belongings are still there. You may abbreviate this command by simply typing I.
- **LOOK** ZORK describes your surroundings in detail. This command may be abbreviated to **L.**
- **QUIT** This gives you the option to quit playing. If you want to save your position, first read the instructions under SAVING A GAME POSITION. This command may be abbreviated to **Q.**
- **RESTART**  This ends the game and starts the game over from the beginning.
- **RESTORE**  Use this command to restore a game position saved on a storage diskette. See Restoring from the Storage Diskette.
- **SAVE**  This command saves a game position on the storage diskette. See Saving a Game Position.
- **SCORE**  ZORK shows your current score with the number of moves you have made and your rank. Your rank is your rating as a professional ZORK player and is based on the number of points you have.
- **SCRIPT**  This command assumes you have a printer. It commands the printer to begin printing a transcript of your game session .
- **SUPER-BRIEF**  This command tells ZORK to show you only the name of the room you have entered, and no other information. It is briefer than **BRIEF.**
- **UNSCRIPT** Unscript stops your printer from printing.
- **VERBOSE** This command tells ZORK to show you a long description of the room and the objects in it whenever you enter a room .
- **VERSION** ZORK responds by showing you the release number and serial number of your copy of the game.
- **WAIT** This command causes time in the game to pass. Normally, between moves, no time is passing as far as ZORK is concerned-you could leave your Apple, take a nap, and return to the game to find nothing has changed. **WAIT** is used when you want to find out what will happen in the game if you do absolutely nothing while time passes. For example, if you encounter an alien being, you could **WAIT** and see what it will do.

#### **Sentence Syntax**

- $-A$  ZORK sentence must contain at least a verb or a command (e.g. AGAIN).
- -Separate multiple objects of the verb by the word "and" or a comma (,).
- -Several sentences typed to ZORK at one time must be separated by a period (.) or by the word "then". A period is not needed at the end of a line of input.
- -Only two kinds of questions may be asked: " What" and "Where".
- -Compass directions may be abbreviated to N, E, S, W, NE, NW, SW, SE, and Up and Down may be abbreviated to U and D, respectively.
- The letter "L" may be used to abbreviate the **LOOK** command.
- The letter "I" may be used to abbreviate the **INVENTORY** command.

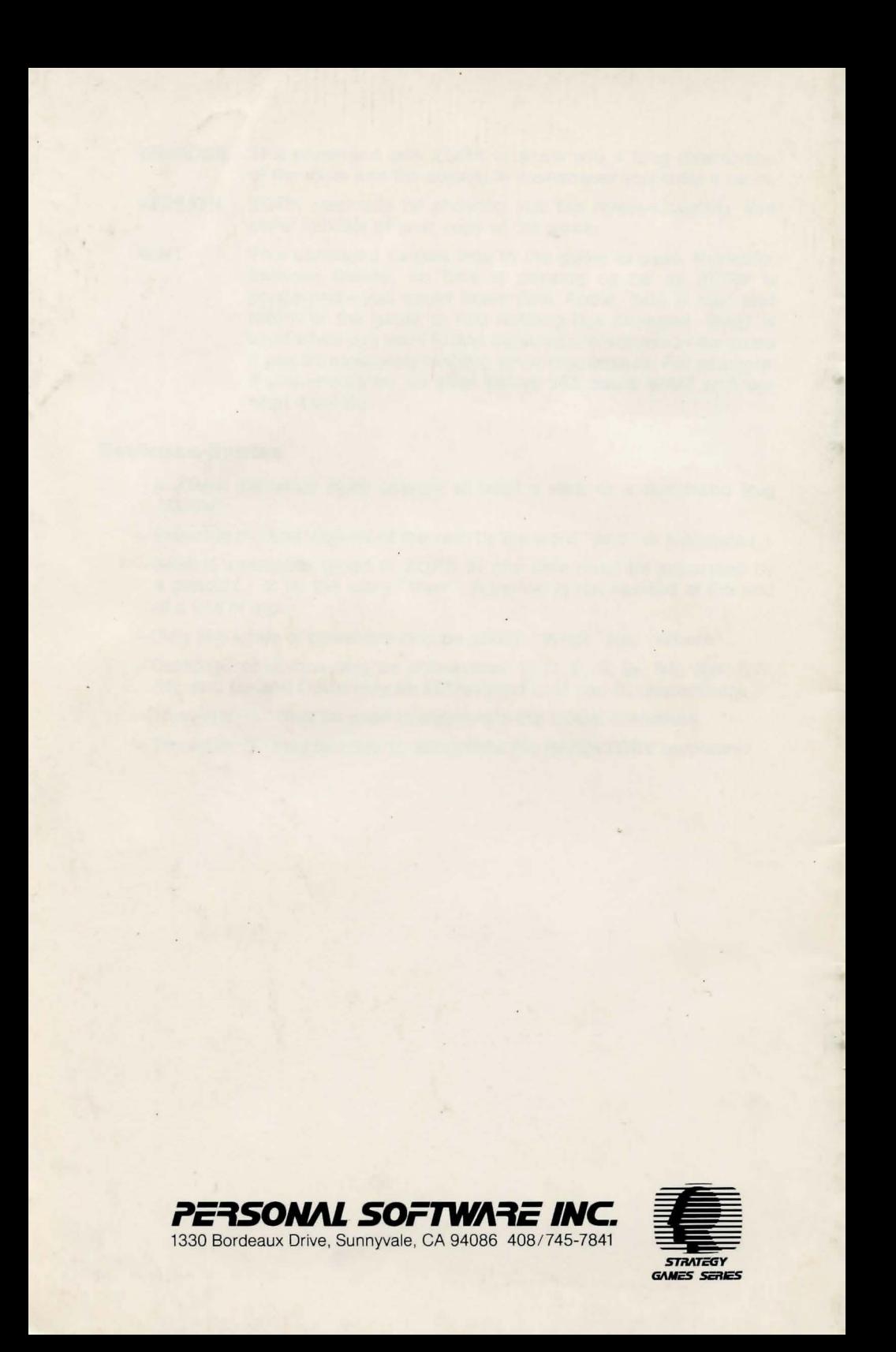